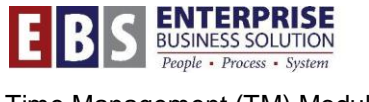

# Time Management (TM) Module City of Portland

# **SAP Holiday Generation Program Quick Reference Guide and Process Steps**

A program in SAP exists which will automatically generate a holiday to appear on the employee timesheets.

**Negative time employees** - the program runs two weeks prior to the holiday and will add the appropriate hours to the correct day of the pay period, depending on a number of factors including employee representation, work schedule, etc.

**Positive time employees** - the program runs on the first Monday of the pay period including holiday(s). The value will be calculated and prorated based on the actual timesheet entries for the two pay periods prior to the holiday.

This document explains how the holiday program works and how errors related to holidays can be audited.

# **Transaction: Holiday Generation Program and ZHRT\_CATS\_HOL\_AUDIT**

#### **Procedure:**

1. Holiday Program runs and populates the holiday for the employees.

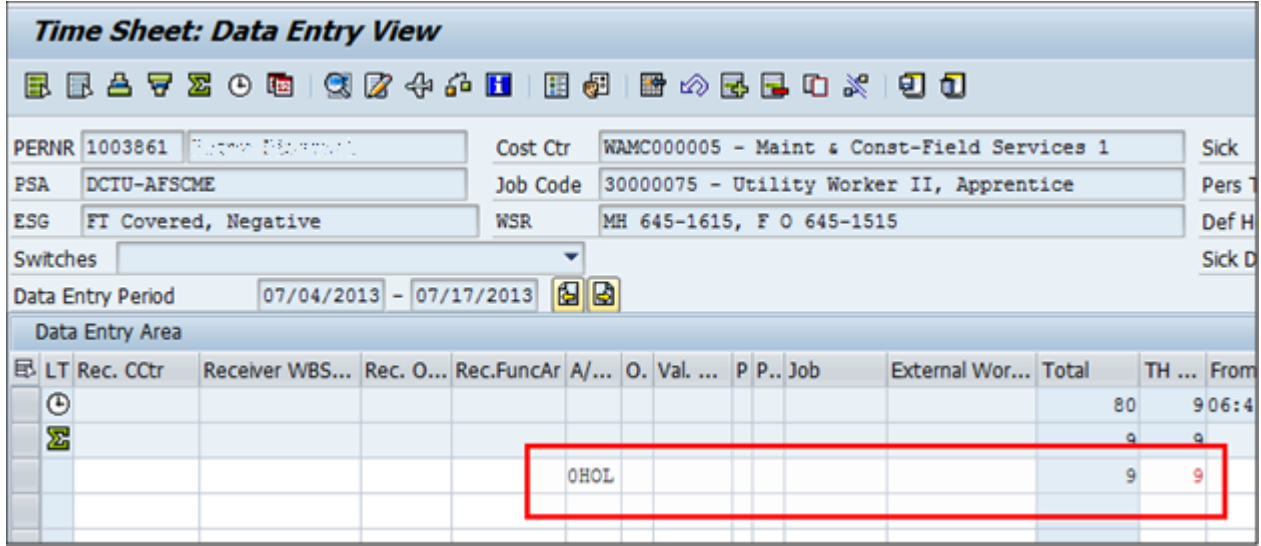

- 2. After this program runs, changes could be made in master data such as schedule changes or personnel actions.
- 3. Time entry occurs, the timesheet validates that the timekeeper/employee does not defer / pay holiday where it is not allowed.

#### **Examples:**

Non-Rep Exempt employees must defer holiday hours if worked.

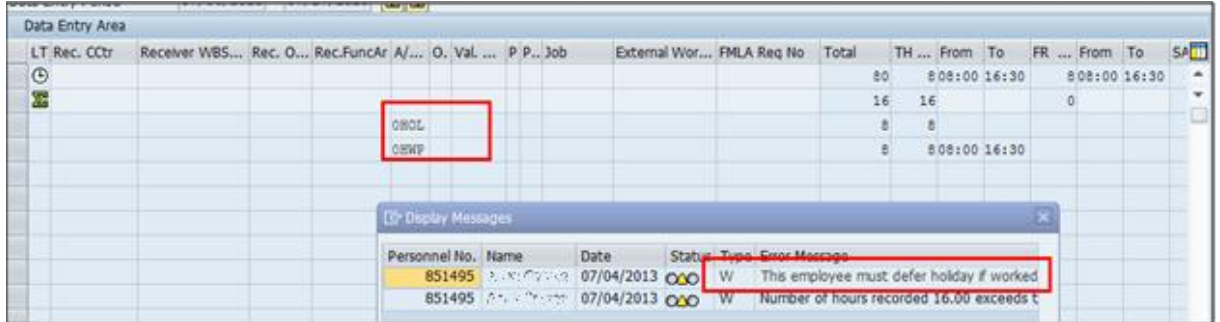

 Non-Rep Exempt cannot defer holiday if holiday falls on a regularly scheduled work day that employee did not work.

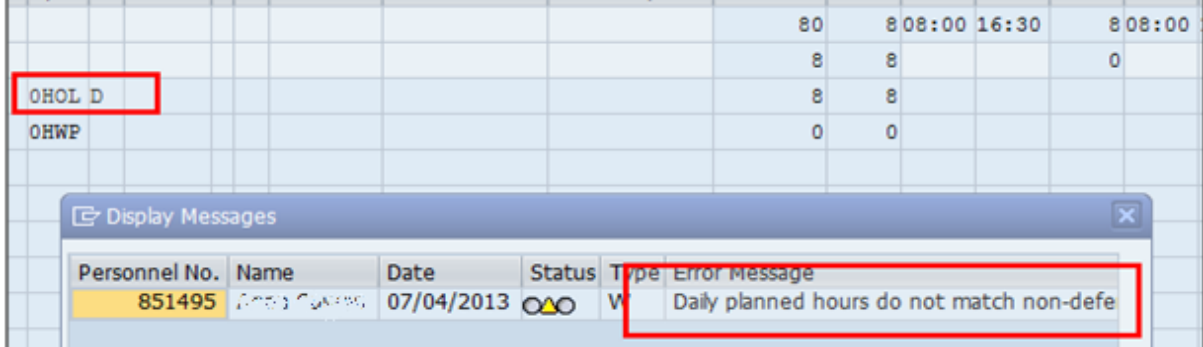

4. Time evaluation runs and verifies that hours are deferred where needed; these messages will show up in PT\_ERL00. Time evaluation also checks that employees are not paid for the holiday (24x7 employees mainly).

## **Examples:**

Timekeeper or ESS employee ignored the timesheet message for Non-Rep's

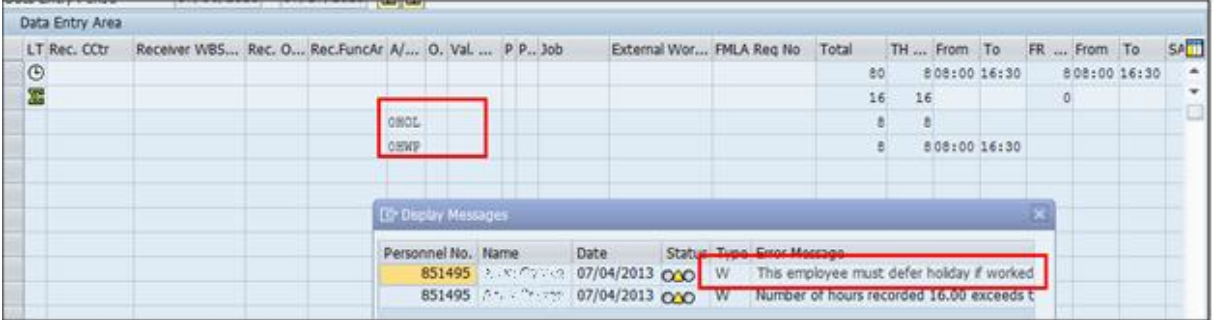

#### **PT\_ERL00 Message:**

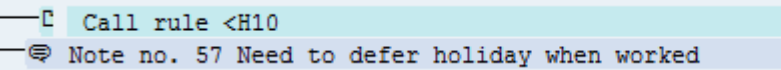

• Timekeeper / ESS employee ignored the deferring rule

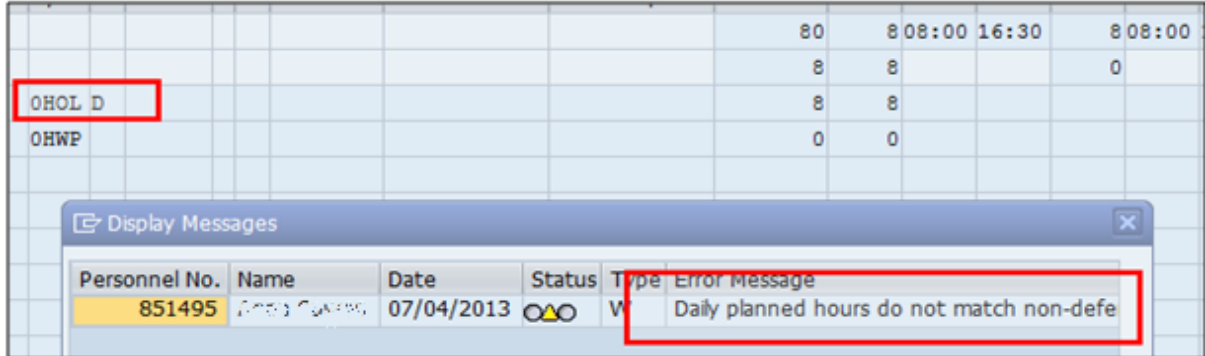

## **PT\_ERL00 Message:**

Note no. 56 Deferring more hours than allowed

5. Holiday audit report should be run to determine differences in holiday observation and hours due to time entry or master data changes.

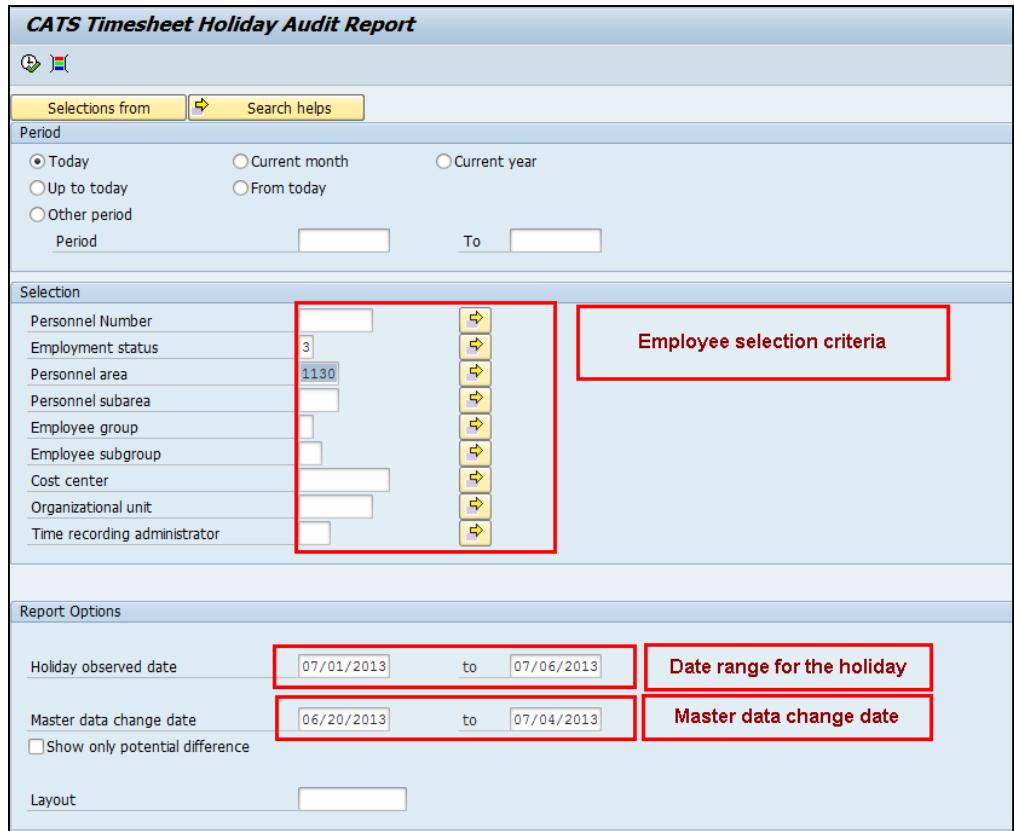

**Transaction Code: ZHRT\_CATS\_HOL\_AUDIT**

If changes were made to the holiday they will show up as an "X" in the audit report, changes need to be confirmed. Typical changes will be:

- The holiday was worked and holiday time was deferred. **Action required:** No action required as this is allowed. **Impact:** None
- The timekeeper moved the holiday as the system does not have enough information to determine the proper holiday (24x7 employees).

**Action required:** No action required as this is allowed. **Impact:** None

 New hires do not have the holiday defaulted. This will occur as the employee is not in the system when the holiday is placed on the timesheet.

**Action required:** Timekeepers need to enter the holiday as unpaid for the new hires if the eligibility period has not been met ( $0$ HOL, 'U' in the O/C Field for the  $\#$ of hours *- no clocktimes*)

**Impact:** Employee will not get Holiday pay, but the holiday will be recorded as unpaid.

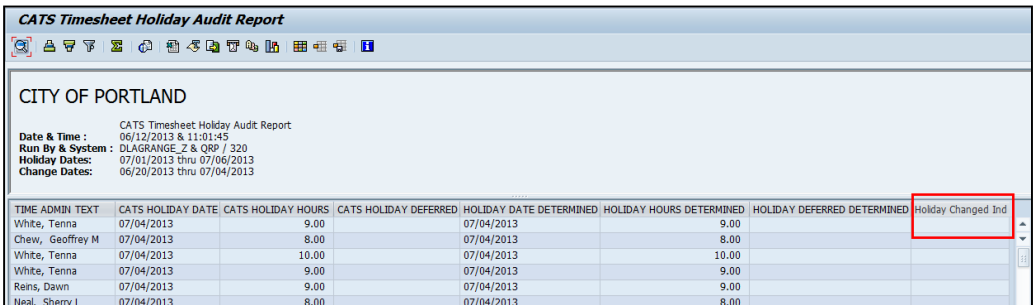